#### ANIMAIS EM CARTOON TRANSFERÊNCIA DE IMAGENS

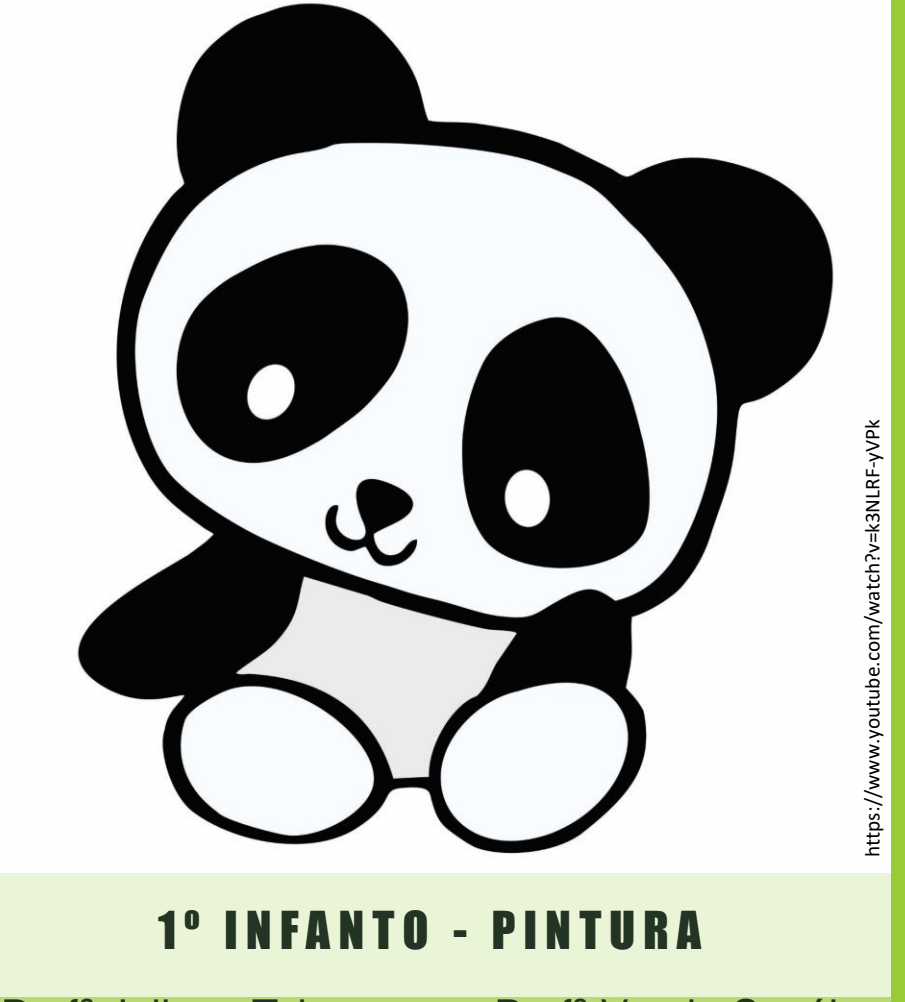

Profª Juliane Takayama e Profª Vanda Savóia

# AMPLIAÇÃO DA IMAGEM

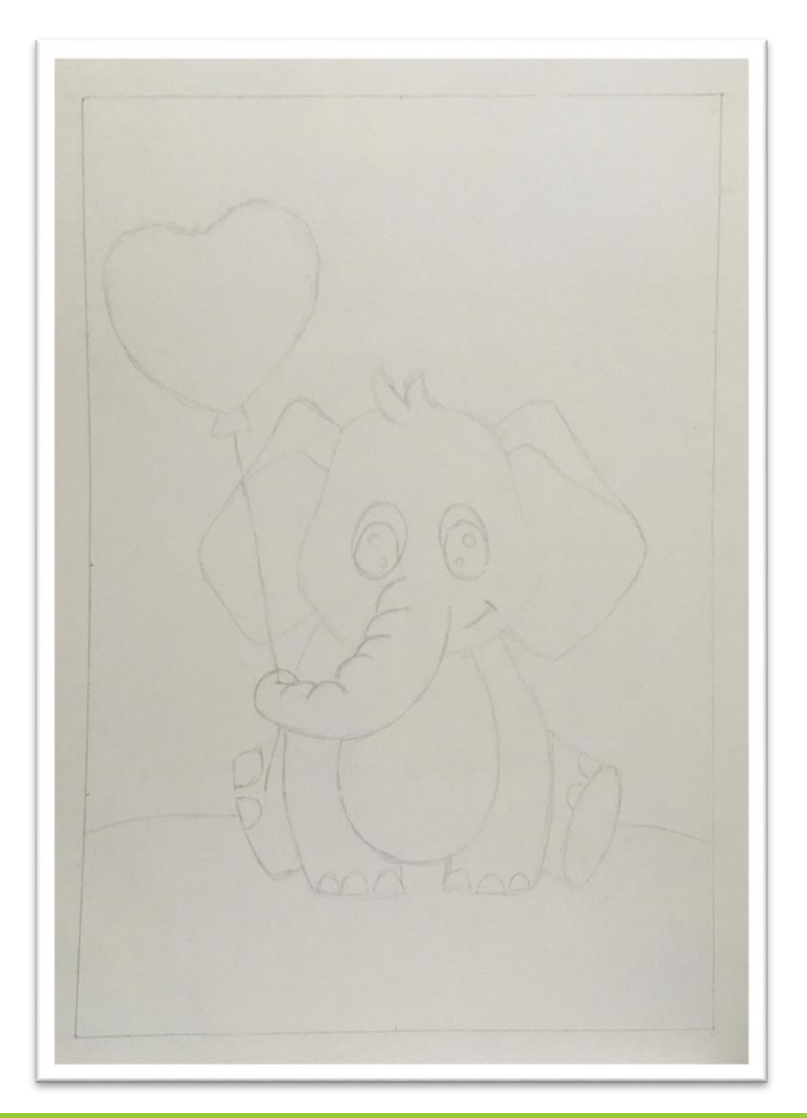

Nas atividades anteriores você já aprendeu como fazer a ampliação da imagem usando o quadriculado, certo?

Vamos fazer mais um exercício de ampliação de imagem usando o quadriculado para ver se você ficou craque nisso!

Nas próximas páginas deixamos alguns modelos de bichinho para você escolher e imprimir. Vamos ver?

AMPLIAÇÃO DA IMAGEM

Aqui tem vários modelos de animais em cartoon para você escolher e fazer o seu desenho. Escolha qual mais gostar!!

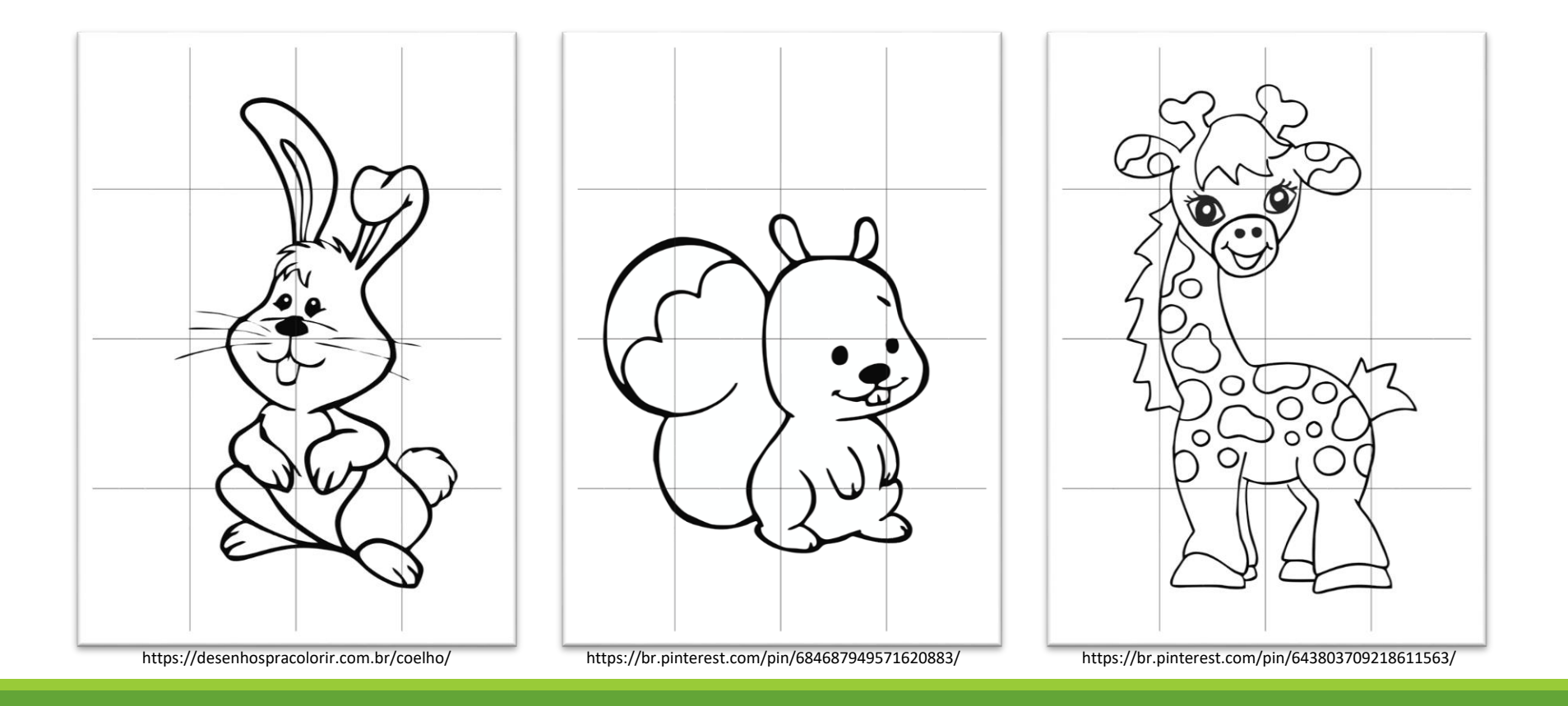

AMPLIAÇÃO DA IMAGEM

#### Mais alguns bichinhos para você escolher...

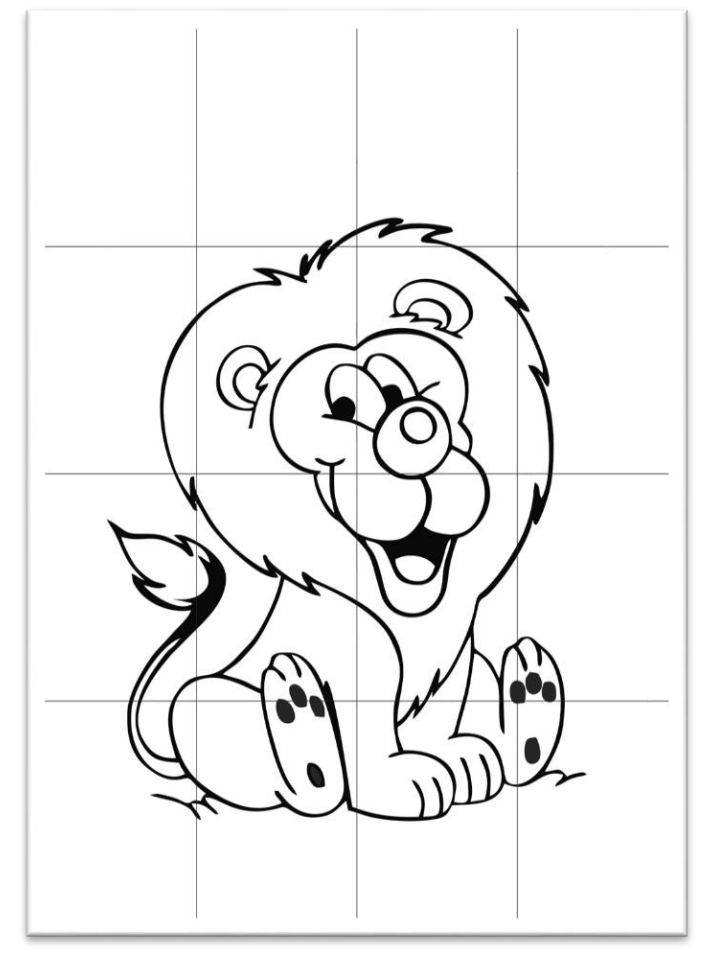

https://imagensemoldes.com.br/desenhos-para-colorir-de-leao/ https://br.pinterest.com/pin/328129522830445536/

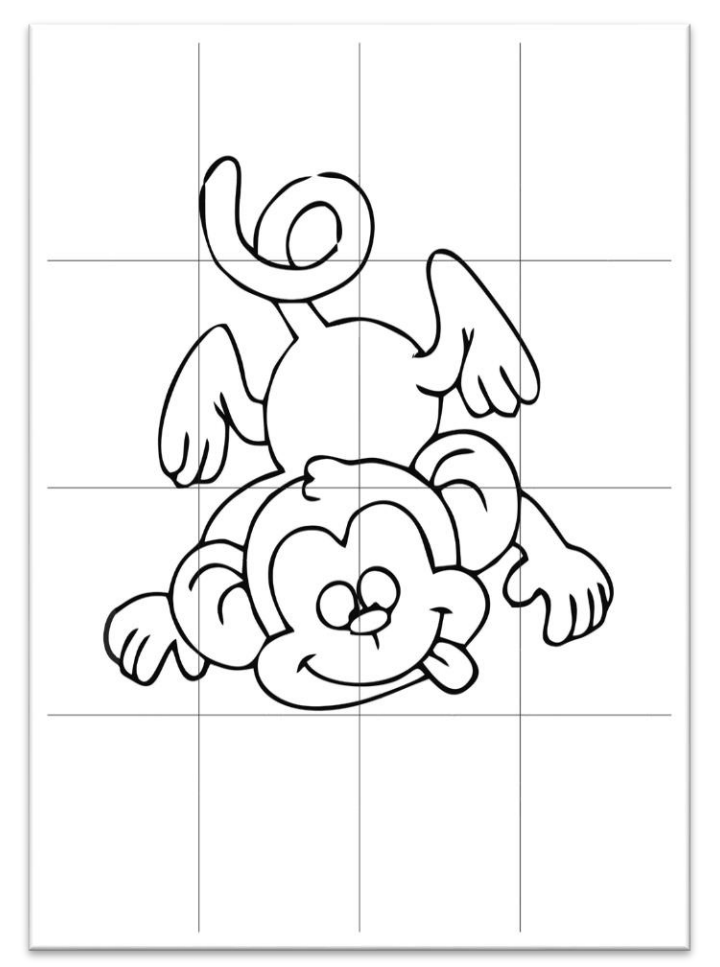

## AMPLIAÇÃO DA IMAGEM

Repare que em todos os modelos só está a imagem do bichinho e já com a grade, sem fundo ou qualquer outro elemento. Isso tem um motivo. Vamos ver o porquê disso?

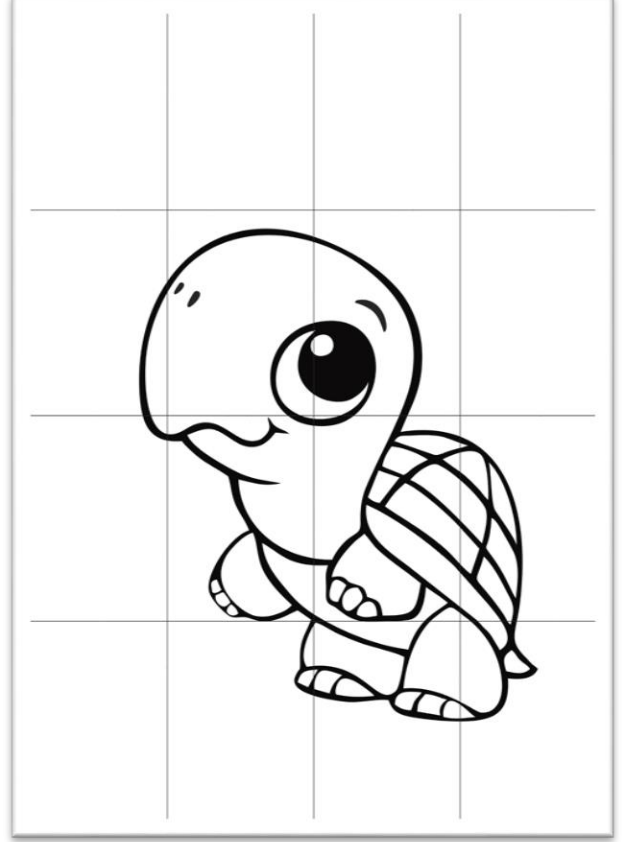

https://www.tudodesenhos.com/d/tartaruga-

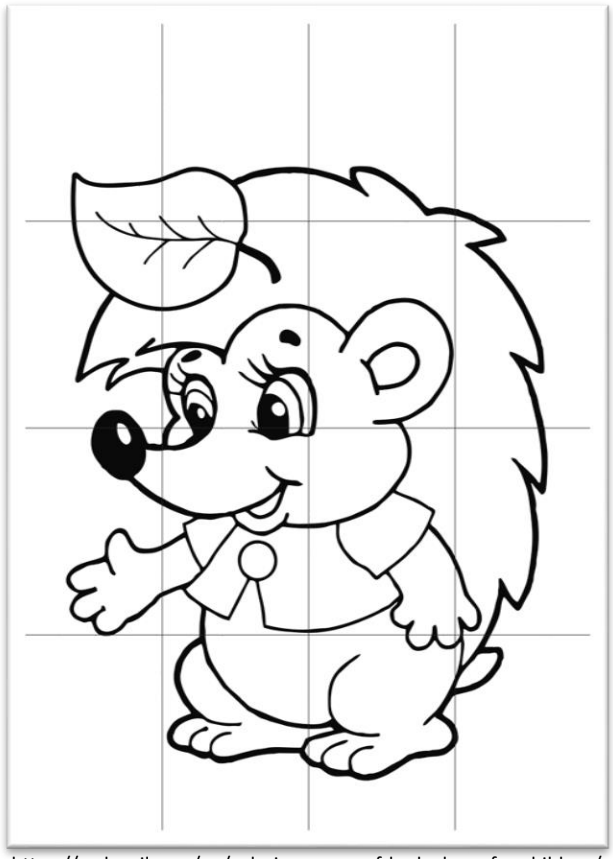

https://raskrasil.com/en/coloring-pages-of-hedgehogs-for-children/

### ATIVIDADE

Imprima o seu desenho preferido em uma folha de sulfite inteira e quadricule a imagem da mesma maneira que fizemos na atividade do elefantinho.

Em seu caderno A3, faça a margem de 2 centímetros e quadricule sua folha. Depois de ampliar a imagem na folha grande, crie um fundo para o seu trabalho e personalize o seu bichinho. Essa imagem ao lado foi o animal que escolhi. Não lembra como quadricular as imagens? Quer ver como ficou meu trabalho? Assista ao vídeo na próxima página que eu te mostro!

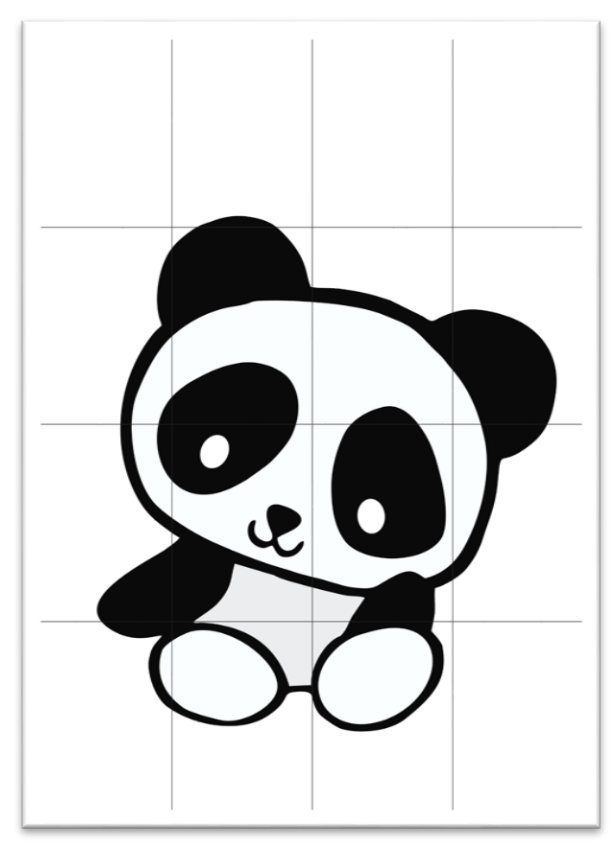

https://www.youtube.com/watch?v=k3NLRF-yVPk

VÍDEO DE APOIO

Assista ao vídeo abaixo e veja como ficou o meu desenho.

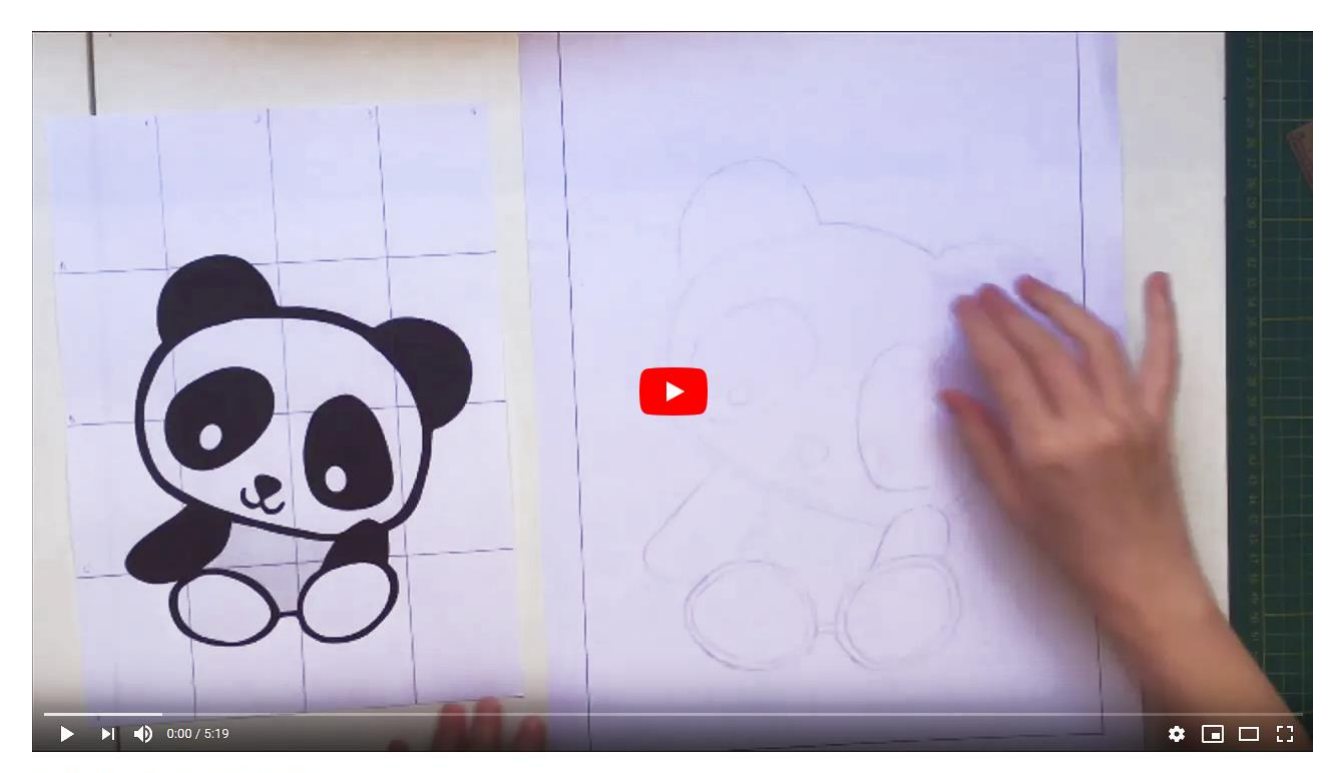

Ampliação da imagem e criatividade

<https://www.youtube.com/watch?v=GIBY4c5L6io>

#### BOM TRABALHO

Qual bichinho escolheu desenhar? E a personalização do seu trabalho?

Como ficou?

Temos certeza que você caprichou, né?

Se quiser, poste seu trabalho nas redes sociais usando a #fegoemcasa.

Até a próxima.

Professoras Juliane e Vanda